# 5 Zoll HDMI LCD **30Y-10**

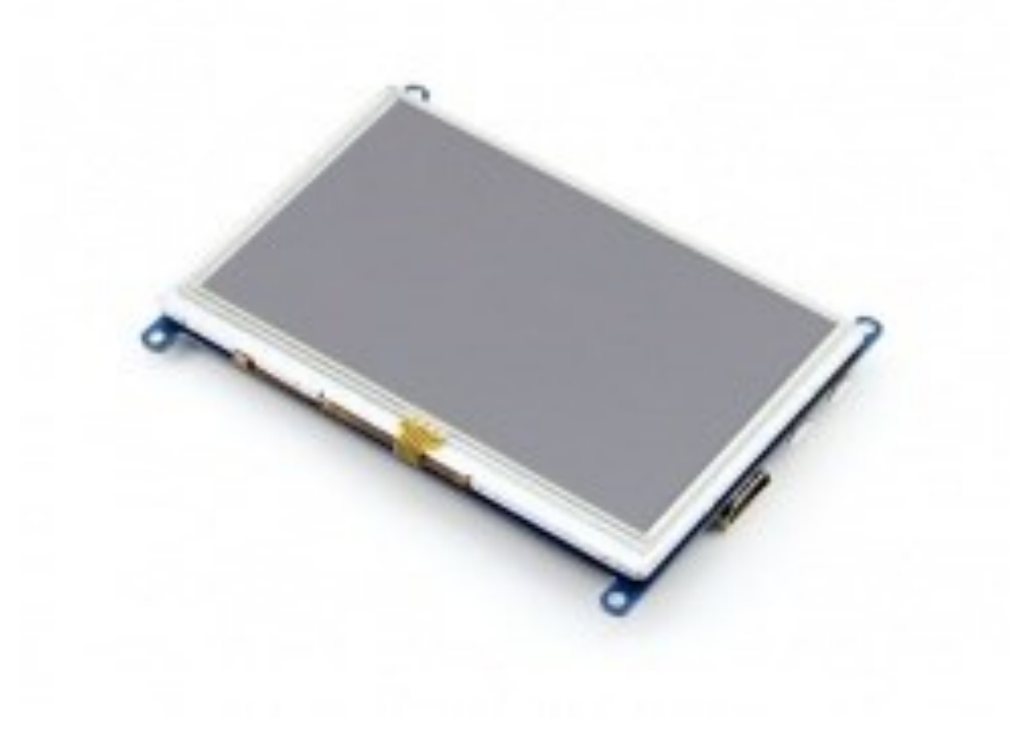

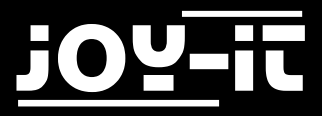

Index

- 1. Einführung
- 2. Verwendung mit einem Raspberry Pi
	- 2.1 Anschluss des Displays
	- 2.2 Verwendung unseres vorinstallierten Images
	- 2.3 Verwendung unseres Treibers
- 3. Support

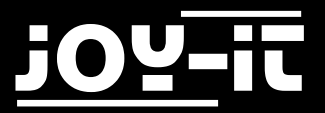

## 1. Einführung

Sehr geehrter Kunde,

vielen Dank, dass Sie sich für unser Produkt entschieden haben. Im Folgenden haben wir aufgelistet, was bei der Inbetriebnahme zu beachten ist.

## 2. Arbeiten mit dem Raspberry Pi

Stellen Sie zuerst den Schalter mit der Bezeichnung *Backlight* auf ON.

Sie können selbst entscheiden, ob Sie ein vorinstalliertes Image verwenden möchten oder den Display-Treiber selbst installieren.

Sollten Sie sich dafür entscheiden, unser vorinstalliertes System zu verwenden, so fahren Sie bitte mit dem nächsten Abschnitt fort.

Falls Sie den Display-Treiber selbst installieren möchte, so überspringen Sie bitte den nächsten Abschnitt und fahren im Kapitel 2.2 fort.

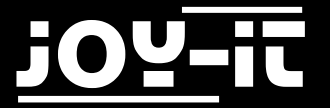

#### 2.1 Anschluss des Displays

Stecken Sie zu nächst das Display so auf die GPIO-Leiste Ihres Raspberry Pis auf, dass der HDMI-Port des Raspberry Pis sich genau unterhalb des HDMI-Ports des Displays befindet. Verbinden Sie nun die beiden Geräte mit dem mitgelieferten HDMI-Connector. Die Geräte sollten nun der folgenden Darstellung entsprechen:

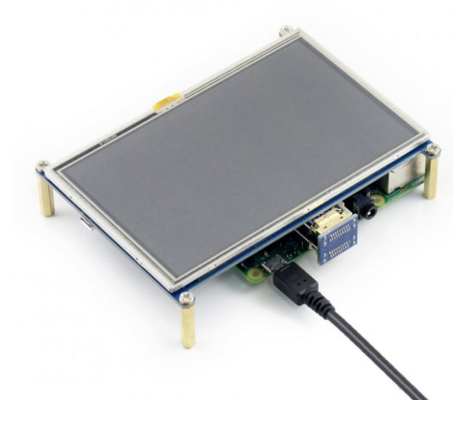

#### 2.2 Verwendung unseres vorinstallierten Images

Mit unserem vorinstallierten Betriebssystem müssen Sie keine weiteren Einstellungen vornehmen. Nach der Installation des Systems ist das Display sofort einsatzbereit.

Laden sie sich zunächst unser System herunter. Die aktuellste Version finden Sie [in unserem Downloadbereich.](http://anleitung.joy-it.net/?goods=5inch-hdmi-lcd)

Mit Hilfe des ["Win32 Disk Imager"](https://sourceforge.net/projects/win32diskimager/)-Programms können Sie das heruntergeladene Image auf Ihre SD-Karte kopieren.

Wählen Sie dafür, wie in der unten stehenden Abbildung aufgezeigt, das Image und das zu beschreibende Gerät aus.

Anschließend kann der Schreibvorgang mit *Write* gestartet werden.

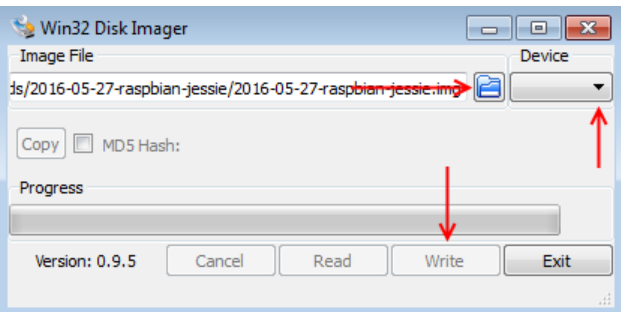

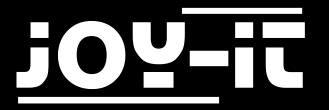

#### 2.3 Verwendung unseres Treibers

Laden Sie sich zunächst unseren Treiber herunter. Die aktuellste Version finden Sie [in unserem Downloadbereich.](http://anleitung.joy-it.net/?goods=5inch-hdmi-lcd) Kopieren Sie sich den heruntergeladenen Treiber auf Ihren Raspberry Pi.

Navigieren Sie auf Ihrem Raspberry Pi im Terminal nun in das Verzeichnis, in der Sie den Display-Treiber gespeichert haben und installieren Sie diesen mit folgenden Befehlen:

tar xzvf joy-IT-lcd5-driver.tar.gz cd LCD-show/ sudo bash ./LCD5-show

Nach einem Neustart des Systems ist das Display fertig installiert und bereit zum Einsatz.

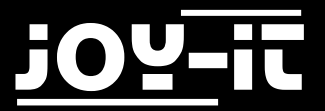

# 3. Support

Wir sind auch nach dem Kauf für Sie da. Sollten noch Fragen offen bleiben oder Probleme auftauchen stehen wir Ihnen auch per E-Mail, Telefon und Ticket-Supportsystem zur Seite.

E-Mail: service@joy-it.net

Ticket-System: [http://support.joy](http://joy-it.net/support/tc/)-it.net

Telefon: +49 (0)2845 98469 – 66 (11- 18 Uhr)

Für weitere Informationen besuchen Sie unsere Website:

[www.joy](http://www.joy-it.net/)-it.net